**Editor: Rosaria Silipo** 

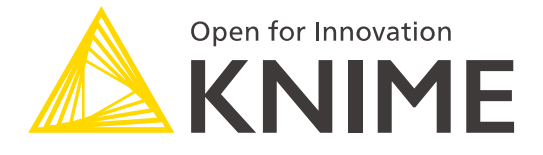

# A Collection of Case Studies

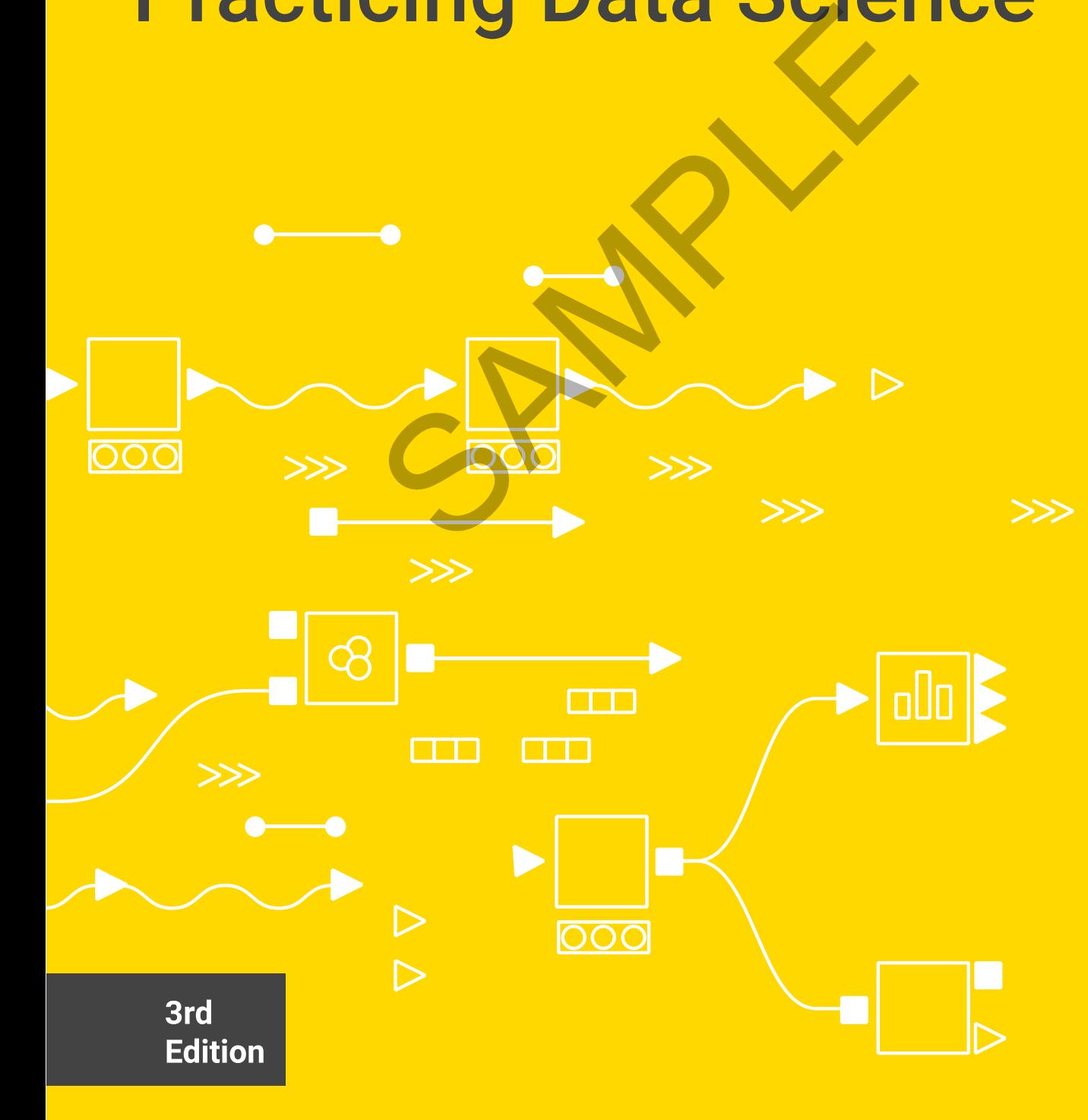

Copyright©2021 by KNIME Press

All rights reserved. This publication is protected by copyright, and permission must be obtained from the publisher prior to any prohibited reproduction, storage in a retrieval system, or transmission in any form or by any means, electronic, mechanical, photocopying, recording or likewise. SS<br>tion is protected by copyright, and permission must be obtained from<br>e in a retrieval system, or transmission in any form or by any means,<br>wise.<br>IN INNIME 4.5.<br>ISSions and sales, write to:<br>Although the compact of the co

This book has been updated for **KNIME 4.5**.

For information regarding permissions and sales, write to:

KNIME Press Hardturmstrasse 66 8005 Zurich Switzerland

[knimepress@knime.com](mailto:knimepress@knime.com)

# **Table of Contents**

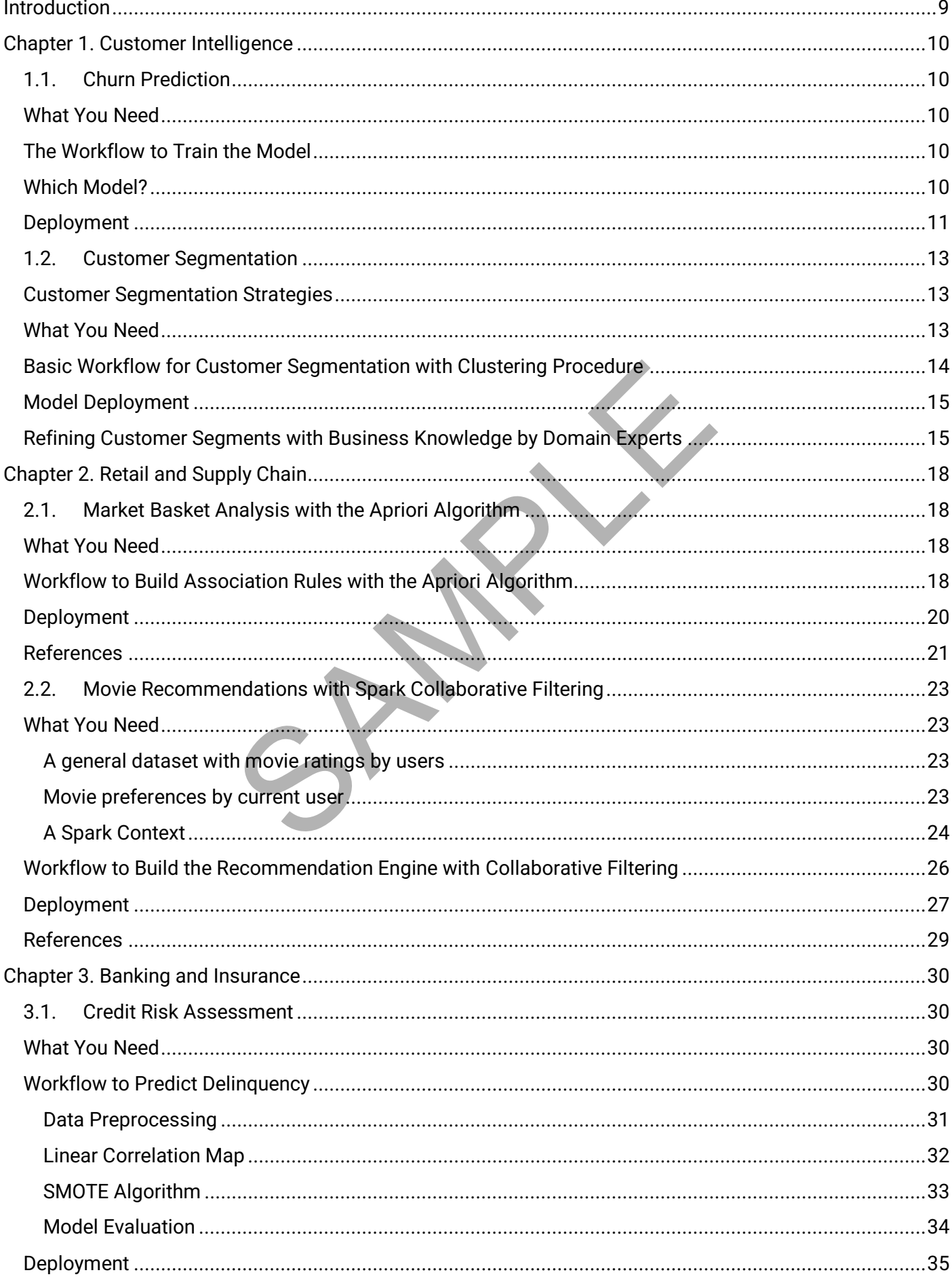

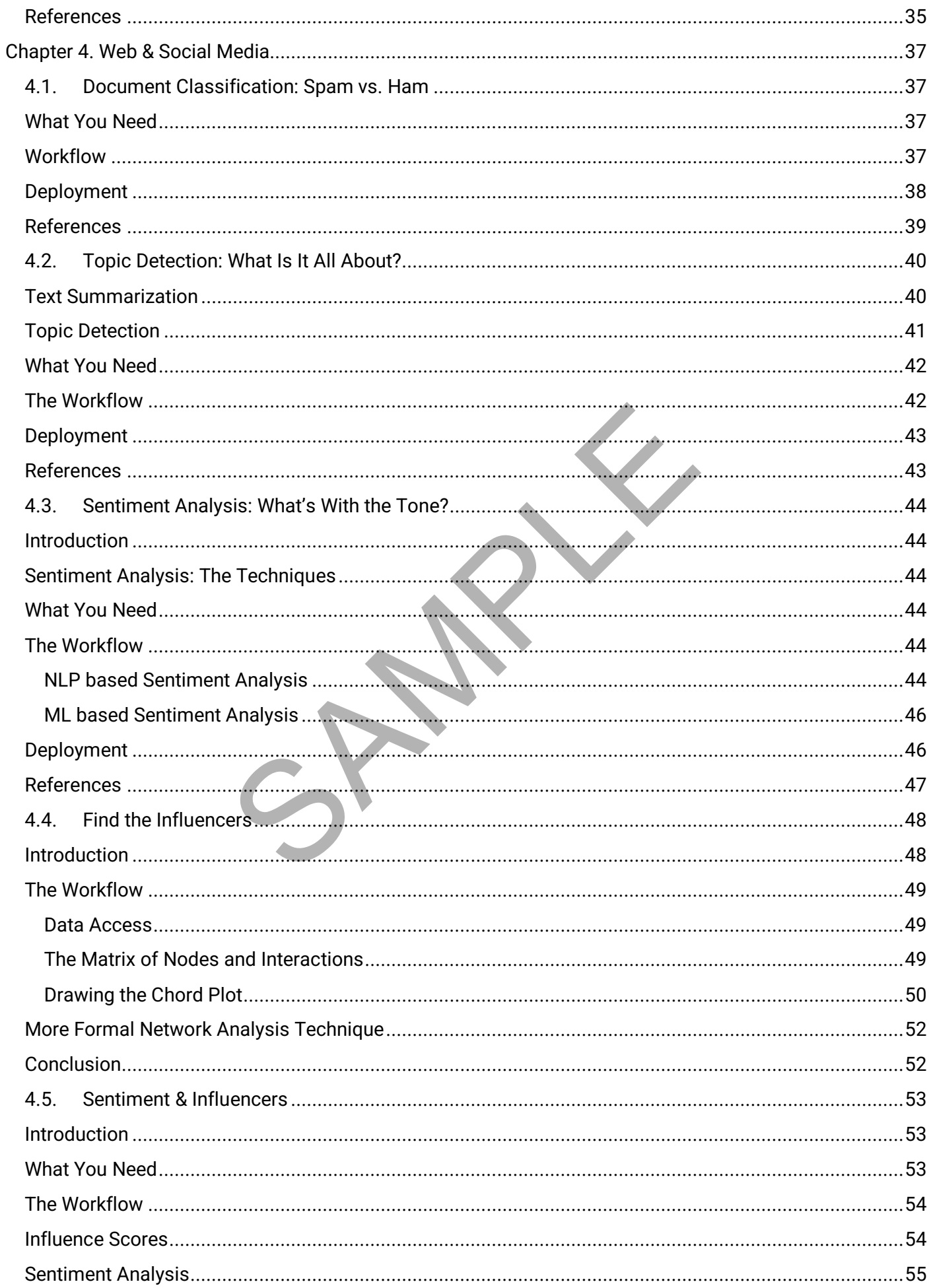

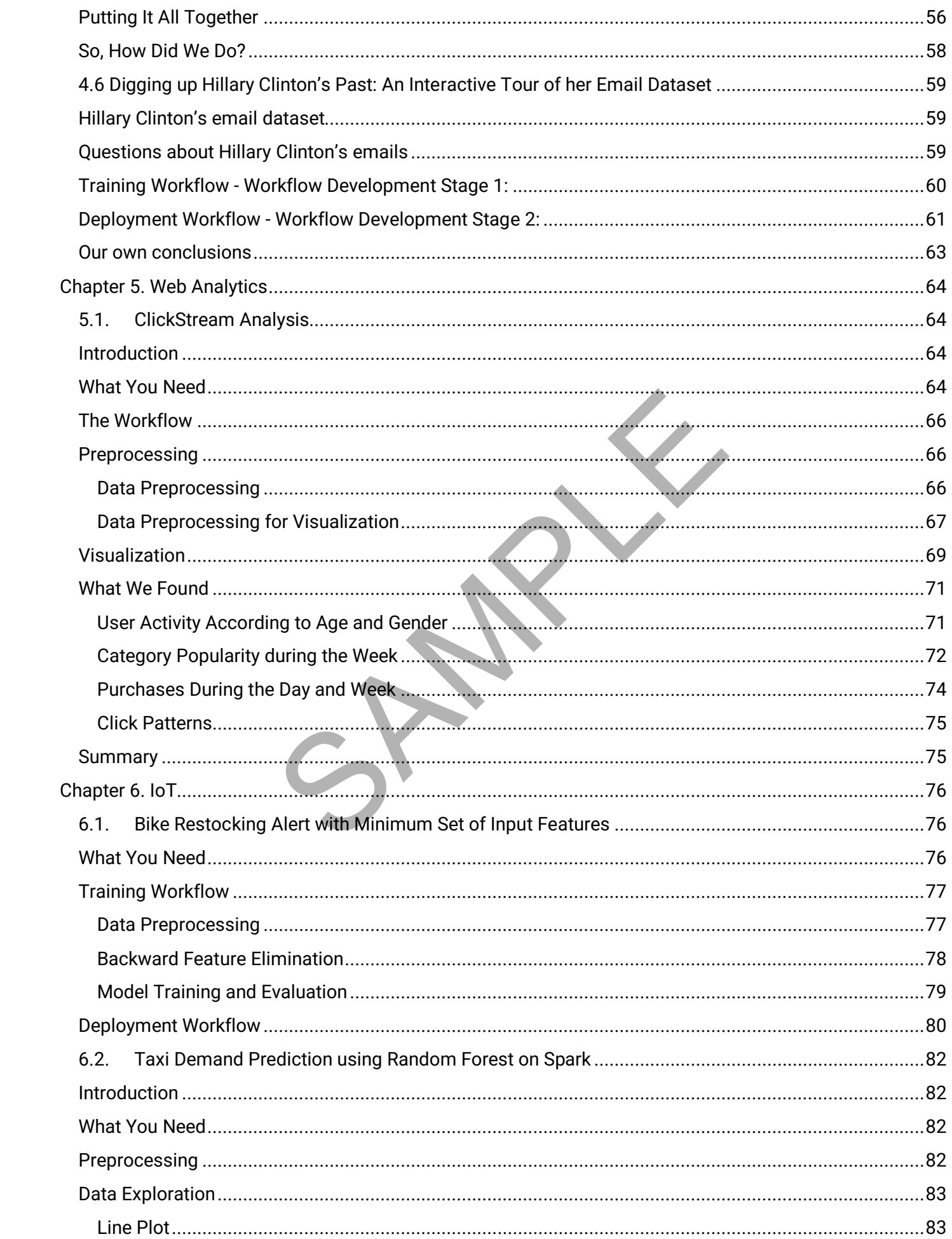

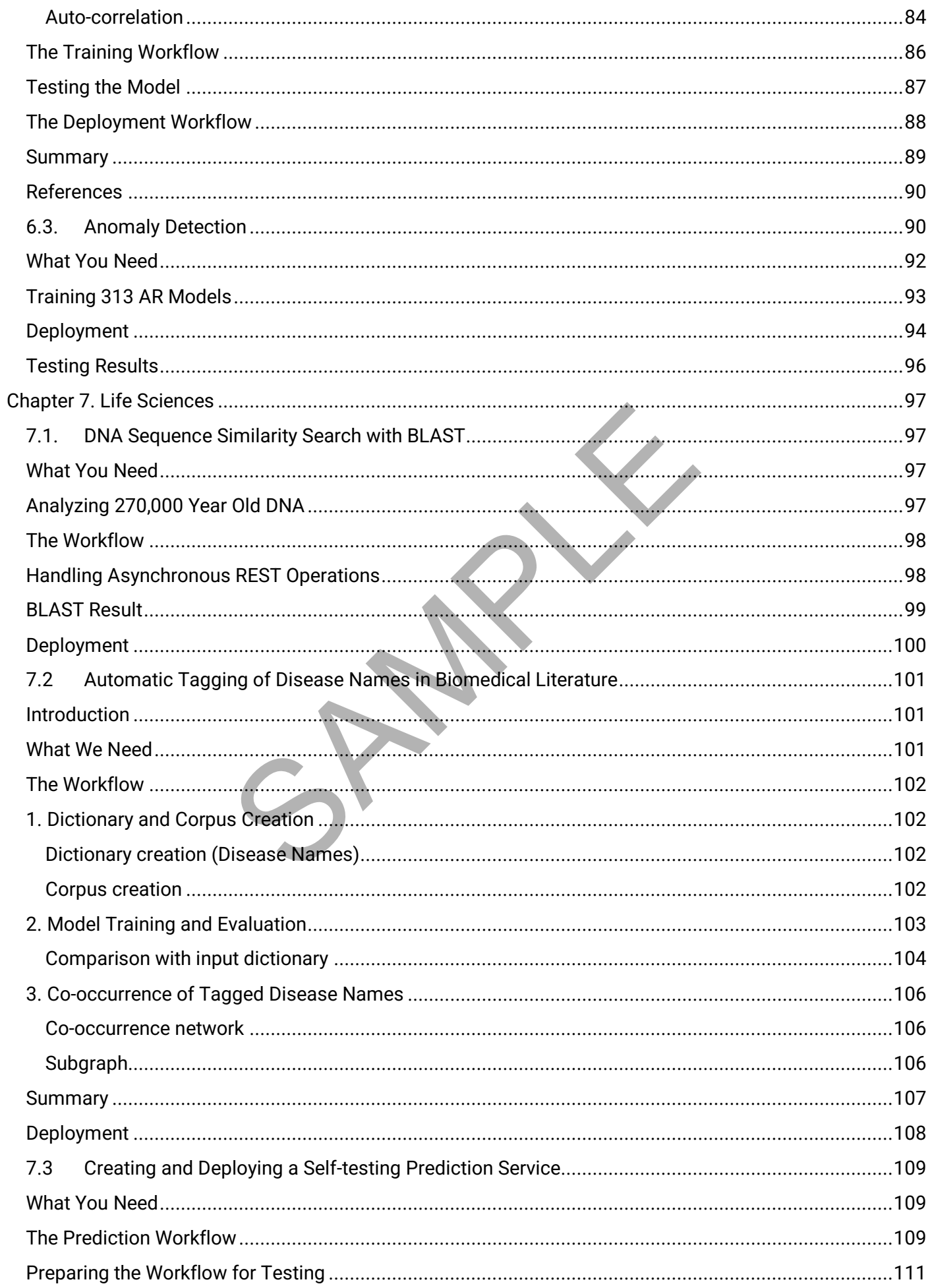

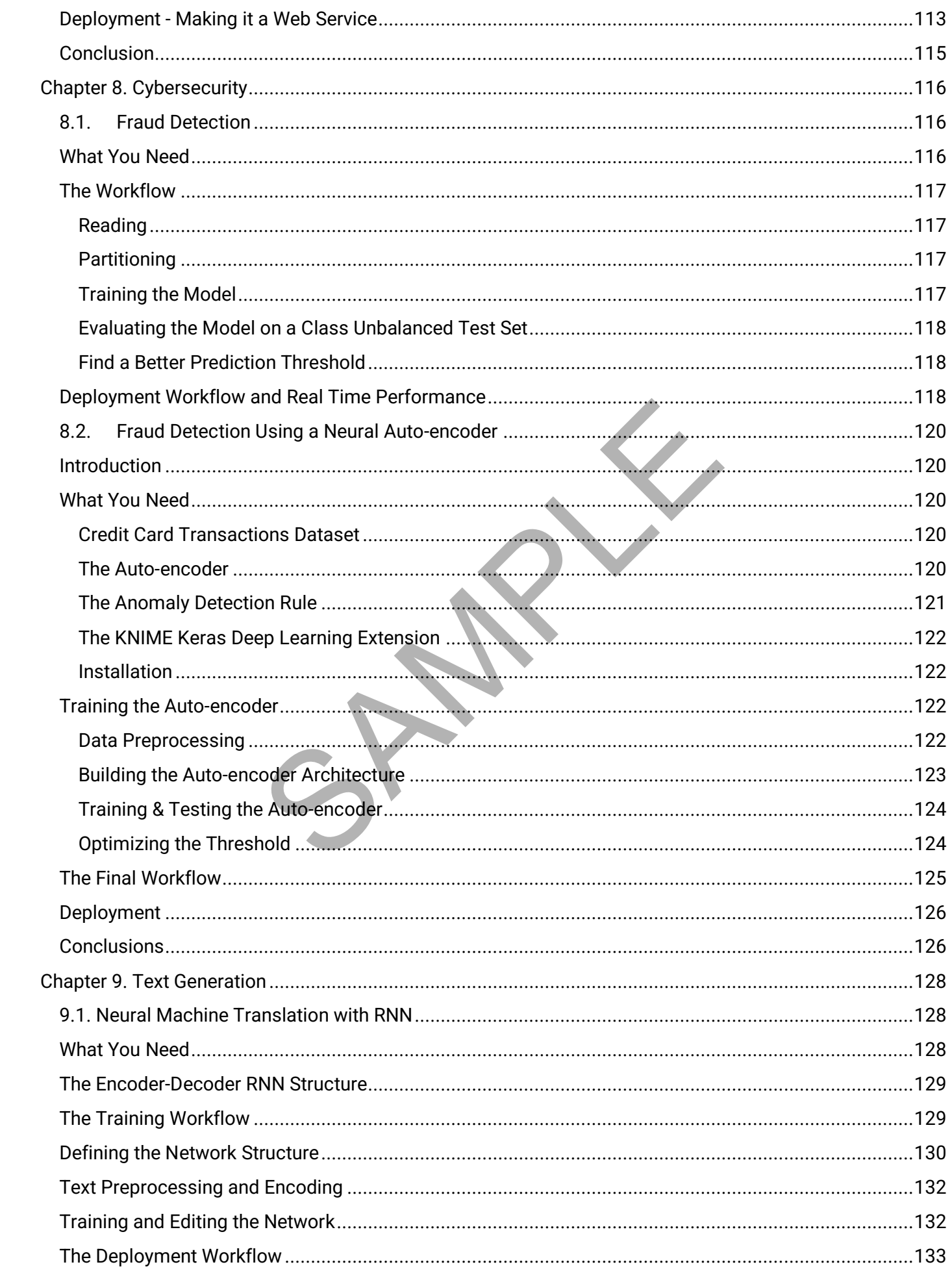

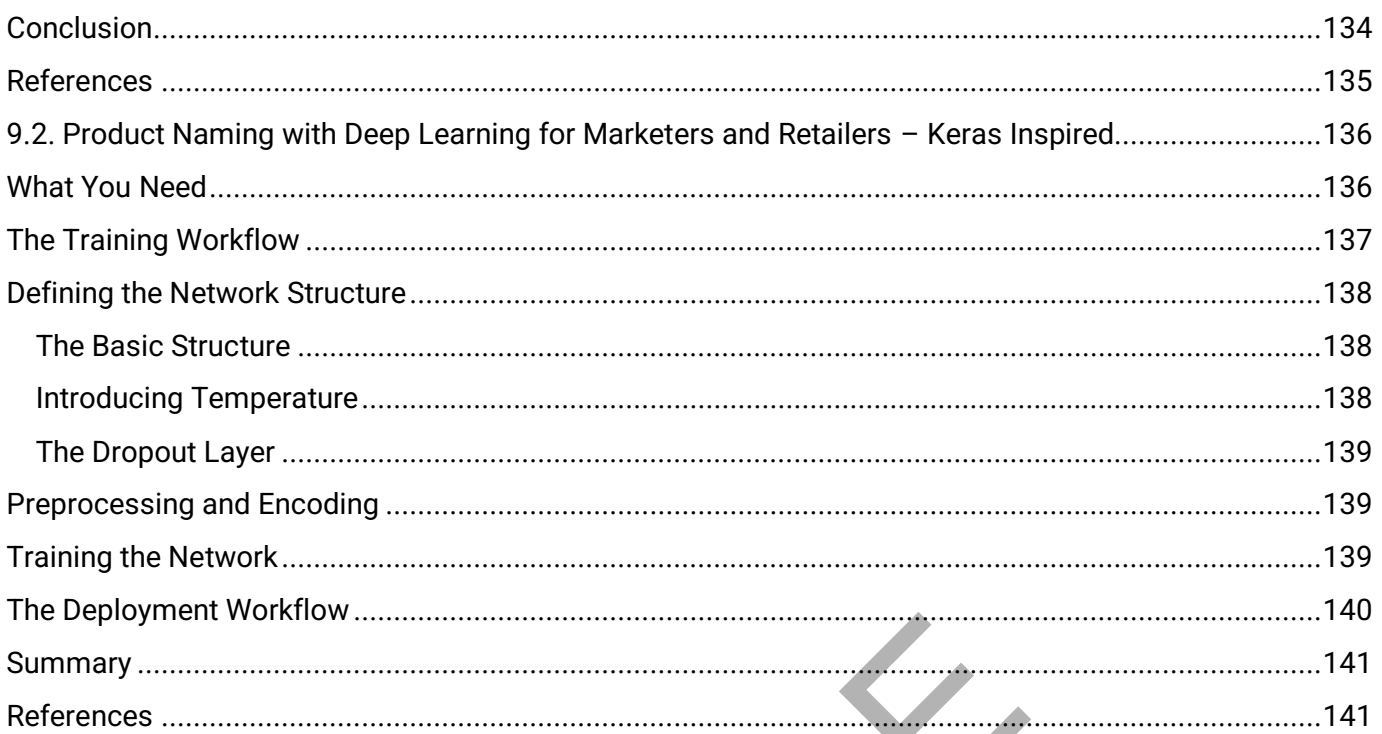

SPARY

#### **Introduction**

<span id="page-8-0"></span>We could start a philosophical discussion about what data science is. But that is not that kind of book. This book is a collection of experiences in data science projects.

There are many declinations of data science projects: with or without labeled data; stopping at data wrangling or involving machine learning algorithms; predicting classes or predicting numbers; with unevenly distributed classes, with binary classes, or even with no examples at all of one of the classes; with structured data and with unstructured data; using past samples or just remaining in the present; with real time or close to realtime time execution requirements or for acceptably slower performances; showing the results in shiny reports or hiding the nitty and gritty behind a neutral IT architecture; and last but not least with large budgets or no budget at all.

In the course of my professional life, I have seen many of such projects and their data science nuances. So much experience - and the inevitably related mistakes - should not be lost. Therefore, the idea of this book: a collection of data science case studies from past projects.

While the general development of a data science project is relatively standard, following, for example, the CRISP-DM cycle, each project often needs the cycle to be customized: that special ingredient added to adapt to the particular data, goals, constraints, domain knowledge, or even budget of the project.

This book is organized by application fields. We start with the oldest area in data science in chapter 1: the analysis of CRM data. We move on to retail stores with recommendation engines. And then discuss projects in the financial industry, about social media, time series analysis in IoT, and close finally with a number of cybersecurity projects.

All examples described in this book refer to a workflow (or two) which are available on the **KNIME EXAMPLES** [server.](https://youtu.be/CRa_SbWgmVk) These reference workflows are dutifully reported at the beginning of each section. Please notice that all example workflows have been simplified for these use cases. All optimizations, model comparisons, model selections, and other experiments, are not shown here, to better focus on the conclusive details of each project only. case studies from past projects.<br>
Someth of a data science project is relatively standard, fiect often needs the cycle to be customized: that specials, constraints, domain knowledge, or even budget of the vapplication fiel

We will update this book as frequently as possible with the descriptions and workflows from the newest, most recent data science projects, as they become available.

We hope this collection of data science experiences will help grow the practical data science skills in the next generation of data scientists.

Rosaria Silipo

#### **Chapter 1. Customer Intelligence**

## <span id="page-9-1"></span><span id="page-9-0"></span>**1.1.Churn Prediction**

*By Rosaria Silipo Access workflow on [hub.knime.com](https://hub.knime.com/knime/spaces/Examples/latest/50_Applications/18_Churn_Prediction~SY_ps9gRefSBlIFK/) Or from: EXAMPLES/50\_Applications/18\_Churn\_Prediction*

Every company has CRM data. Even though a dataset from a CRM system is usually not that large, interesting applications can be developed using customer data from within the company. Churn prediction is one such application.

# <span id="page-9-2"></span>**What You Need**

To predict the likelihood of your current customers churning, you need data from previous customers with their churn history. Typically, customer information in your CRM system concerns demographics, behavioral data, and revenue information. At the time of renewing contracts, some customers did, and some did not, i.e. they churned. These example customers, both the ones who churned and the ones who did not, can be used to train a model to predict which of the current customers are at risk of churning.

The dataset we used for this example was originally available as a free download from the lain Pardoe [website.](https://iainpardoe.com/) Currently, accessing the data is still possible because it is embedded in the workflow. The dataset consists of two files. The first file includes contract data for 3333 telco customers and the second file includes operational data for the same customers. The contract data contains, among various attributes, a churn field: churn = 0 indicates a renewed contract; churn = 1 indicates a closed contract. by your current customers channing, you need data from<br>Illy, customer information in your CRM system concerns<br>tion. At the time of renewing contracts, some customers<br>ple customers, both the ones who churned and the one<br>wh

## <span id="page-9-3"></span>**The Workflow to Train the Model**

This is a binary classification problem. We want to predict which customer will churn (churn = 1) and which customer will not (churn =  $0$ ). That is:

attr 1, attr 2, …, attr n => churn (0/1)

After rejoining the two parts of the data, contractual and operational, converting the churn attribute to a string for the upcoming machine learning algorithm, and coloring data rows in red (churn=1) or blue (churn=0) for purely esthetical purposes, we trained a machine learning model to predict churn as 0 or 1 depending on all other customer attributes.

# <span id="page-9-4"></span>**Which Model?**

Which model shall we train? KNIME Analytics Platform offers a large variety of machine learning models to choose from. For this example, we trained a decision tree because of its appealing tree visualization. However, we could have used any other available machine learning algorithm for nominal class-like predictions, for example, Random Forests, Gradient Boosted Trees, or even deep learning. Given the small size of the dataset, though, we preferred not to overkill the application with an overly complex model.

Whatever machine learning algorithm you end up with, you always need to train it and evaluate (test) it. For this reason, the [Partitioning](https://kni.me/n/T0AhxSe0Yi42rQK8) node is required to split the data into one dataset for training and another one for testing. We chose a proportion with 80% training data vs. 20% test data.

The **Decision Tree Learner** node was fed with the training set (80% of the data). To train the decision tree (Decision Tree Learner node), we specified:

- the column with the class values to be learned (in this case: Churn)
- an information (quality) measure
- a pruning strategy (if any)
- the depth of the tree through the minimum number of records per node (higher number  $\rightarrow$  shallower tree)
- the split strategies for nominal and numerical values.

At the end of the training phase, the "View" option in the node context menu showed the decision path throughout the tree to reach the leaves with churning and non-churning customers. After training, the decision tree model was saved to a file in [PMML](https://en.wikipedia.org/wiki/Predictive_Model_Markup_Language) format.

At this point, we needed to evaluate the model before running it on real data. For the evaluation, we used the test set (the remaining 20% of data) to feed a **Decision Tree Predictor** node. This node applies the model to all data rows one by one and predicts the likelihood of that customer to churn given his/her contractual and operational data (P(Churn=0/1)). Depending on the value of such probability, a predicted class will be assigned to the data row (Prediction (Churn) =0/1).

The number of times that the predicted class coincides with the original churn class is the basis for any measure of model quality as it is calculated by the Scorer node. The Scorer node offers a number of quality measures, like accuracy or Cohen's Kappa. Notice that the customers with churn=0 are many more than the customers with Churn=1. Thus, in this case, the Cohen's Kappa produces a more realistic measure of the model performance.

Notice also that the Scorer node – or any other scoring node – allows you to evaluate and compare different models. A subsequent Sorter node would allow you to select and retain only the best performing model.

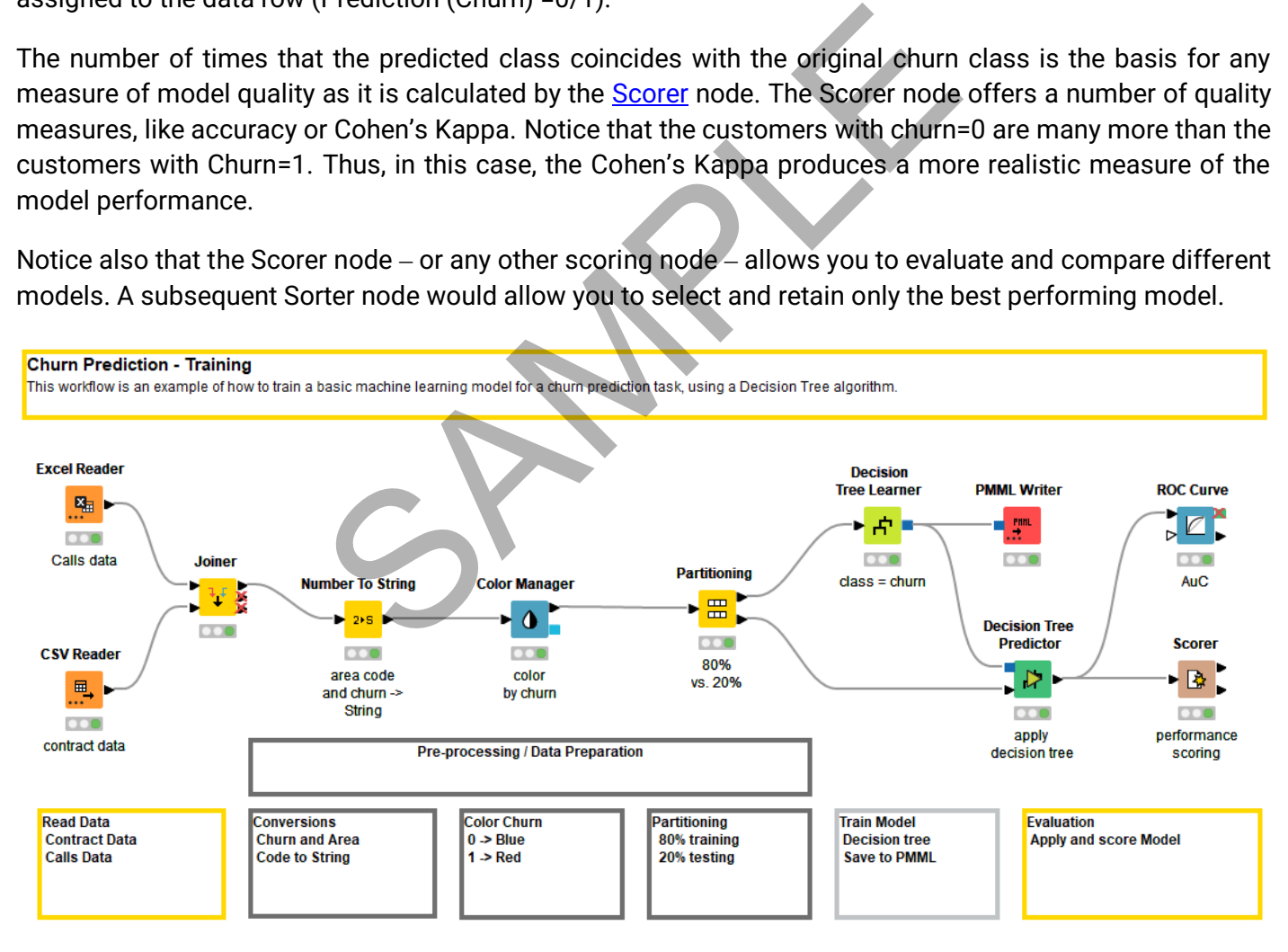

**Figure 1.Training a Decision Tree model to predict the likelihood of customers to churn. Any other machine learning algorithm able to deal with binary classification can also be used instead of a decision tree.**

# <span id="page-10-0"></span>**Deployment**

Once the model performances are accepted, we moved the model into production for deployment on real data. Here we need only to read the stream of real-life data coming in through a file or database i.e. the data source and apply the generated model.

We then applied a Decision Tree Predictor node to run the model on the real-life input data (**Error! Reference s ource not found.**). Notice that as the model is structured in PMML format, we could have also used a [PMML](https://kni.me/n/jya1a6bRZlBmer8S)  [Predictor](https://kni.me/n/jya1a6bRZlBmer8S) or a [JPMML Classifier](https://kni.me/n/l5Sj6pvUAf7jCHQ1) node. The output data will contain a few additional columns with the prediction class and the probability distributions for both classes, churn=0 and churn=1, (providing this is specified in the configuration settings of the predictor node).

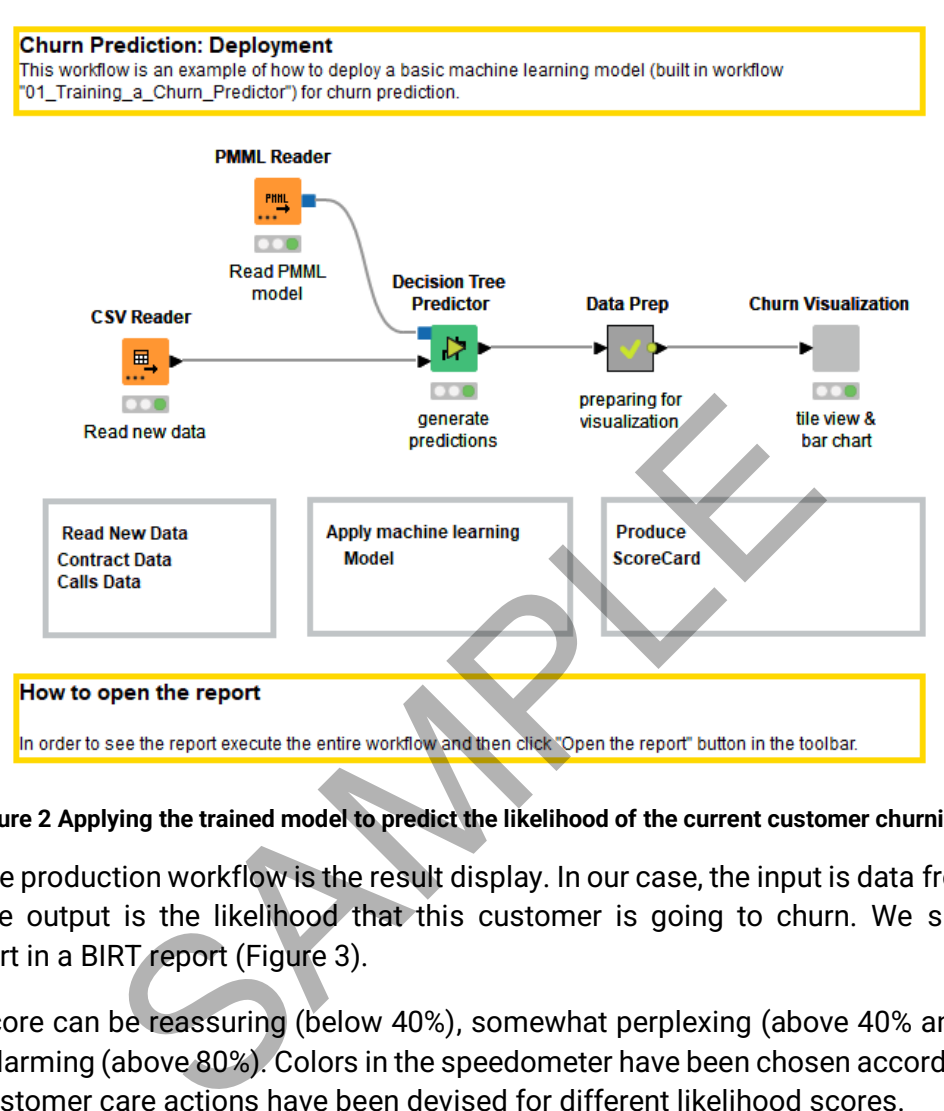

**Figure 2 Applying the trained model to predict the likelihood of the current customer churning.**

The last part of the production workflow is the result display. In our case, the input is data from one particular customer and the output is the likelihood that this customer is going to churn. We showed this via a speedometer chart in a BIRT report (Figure 3).

This likelihood score can be reassuring (below 40%), somewhat perplexing (above 40% and below 80%), or straightforward alarming (above 80%). Colors in the speedometer have been chosen accordingly to the alarm level. Different customer care actions have been devised for different likelihood scores.

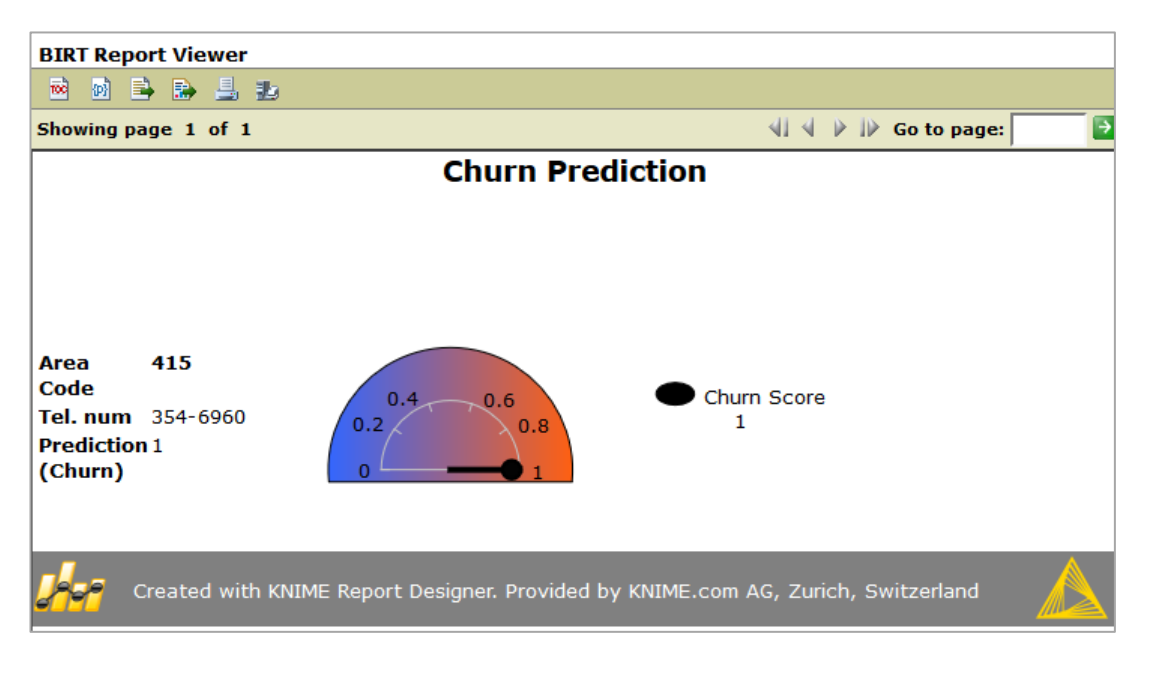

**Figure 3. Displaying the likelihood to churn of the current customer via BIRT report.**

# <span id="page-12-3"></span><span id="page-12-0"></span>**1.2.Customer Segmentation**

*By Rosaria Silipo and Vincenzo Tursi Access workflow on [hub.knime.com](https://hub.knime.com/knime/spaces/Examples/latest/50_Applications/24_Customer_Segmentation_Use_Case~QGd0E-Gm6_Rm18vp/) Or from: EXAMPLES/50\_Applications/24\_Customer\_Segmentation\_Use\_Case*

Customer segmentation has undoubtedly been one of the most implemented applications in data analytics since the birth of customer intelligence and CRM data. The concept is simple. Group your customers together based on some attribute values, such as revenue creation, loyalty, demographics, buying behavior, etc …, or any combination of these.

# <span id="page-12-1"></span>**Customer Segmentation Strategies**

The group (or segment) definition can follow many strategies, depending on the degree of expertise and domain knowledge of the data scientist.

- 1. **Grouping by rules**. Somebody in the company already knows how the system works and how customers tick. It is already known how to group them together with respect to a given task, like for example a campaign. A Rule Engine node would suffice to implement this set of experience-based rules. This approach is highly interpretable, but not very portable to new analysis fields. In the event of a new goal, new knowledge, or new data the whole rule system needs to be redesigned.
- 2. **Grouping as binning**. Sometimes the goal is clear and not negotiable. One of the many features describing our customers is selected as the representative one, be it revenues, loyalty, demographics, or anything else. In this case, the operation of segmenting the customers in groups is reduced to a pure binning operation. Here customer segments are built along one or more attributes by means of bins. This task can be implemented easily, using one of the many binner nodes available in KNIME Analytics Platform. s. Somebody in the company already knows how the<br>is already known how to group them together with resp<br>ign. A <u>Rule Engine</u> node would suffice to implement th<br>ch is highly interpretable, but not very portable to new a<br>know
- 3. **Grouping with no knowledge**. It is often safe to assume that the data scientist does not know enough of the business at hand to build his/her own customer segmentation rules. In this case, if no business analyst is around to help, the data scientist should resolve to a plain blind clustering procedure. The subsequent work of cluster interpretation can be done by the business analyst, who is (or should be) the domain expert.

With this goal in mind, of making this workflow suitable for a number of different use cases, we chose the third option.

There are many clustering procedures, which you can find in KNIME Analytics Platform in the category Analytics/Mining/Clustering of the Node Repository panel: e.g. k-Means, nearest neighbors, DBSCAN, hierarchical clustering, SOTA, etc … We went for the most commonly used: the k-Means algorithm.

## <span id="page-12-2"></span>**What You Need**

To cluster your current customers into different groups, you need data describing past and present customers. You can see your customers from many points of view: demographics, money flow, shopping behavior, loyalty, number of contracts, purchased products, and probably even more that are more strictly related to your business.

Often raw data do not describe all those customer perspectives. Usually, a pre-processing phase is needed to aggregate and transform the data to move from a number of contracts, for example, to the money flow or to the loyalty score, from a weblog session to the clickstream history, etc. We will not describe these aggregation procedures here since they can be quite complex and often specific to the particular business. We will assume that our data adequately describe some aspects of our customers.

For more details on preparing customer data, you can check the following posts from the "Data Chef ETL Battles" series published in the KNIME blog:

- ["Customer Transactions. Money vs. Loyalty", 2017](https://www.knime.com/blog/CustomerTransactions_Money_Loyalty)
- "E[nergy Consumption Time Series. Behavioral Measures over Time and Seasonality Index from](https://www.knime.com/blog/EnergyConsumptionTimeSeries)  [Auto-Correlation](https://www.knime.com/blog/EnergyConsumptionTimeSeries)", 2017
- ["A Social Forum. Sentiment vs Influence", 2018](https://www.knime.com/blog/Forum_Authority_Sentiment)

The dataset we used for this example was originally available as a free download from the lain Pardoe [website.](https://iainpardoe.com/) Currently, accessing the data is still possible because they are embedded in the workflow. The dataset consists of two files. The first file includes contract data for 3333 telco customers and the second file includes operational data for the same customers.

# <span id="page-13-0"></span>**Basic Workflow for Customer Segmentation with Clustering Procedure**

The basic workflow for customer segmentation consists of only three steps: data reading, data preprocessing, and k-Means clustering. The clustering procedure - in this case the k-Means algorithm - and its associated normalization / de-normalization transformations represent the segmentation engine; that is the intelligent part of this workflow.

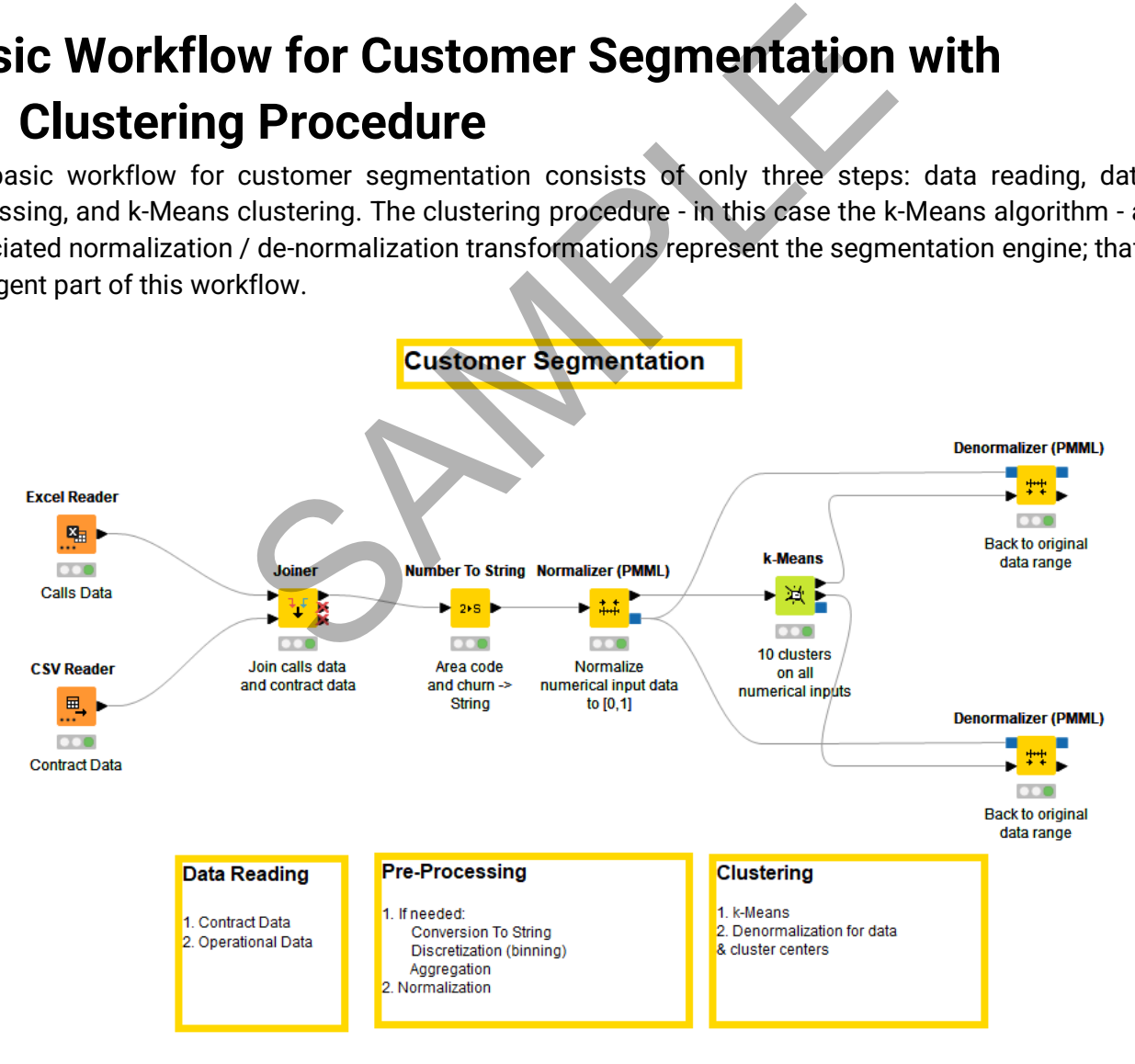

**Figure 4. Basic Workflow for Customer Segmentation using k-Means as clustering technique.**

Clustering could be replaced by a Rule Engine node (grouping by rules) or by an **[Auto-Binner](https://kni.me/n/HfjocjSO8N6kdv5m) or Numeric** [Binner](https://kni.me/n/_y-V6DTqskd8w-IM) node (grouping as binning) if knowledge becomes available and we decide to change the segmentation strategy.

# <span id="page-14-0"></span>**Model Deployment**

The node to assign each data row to its cluster is the [Cluster Assigner](https://kni.me/n/9kg2rX7d5j2FrgtM) node. Here the distance is calculated between the input data row and all of the cluster centers. The cluster with the minimum distance is assigned to the input customer. Of course, the same pre-processing as performed before running the k-Means workflow is also required in the deployment workflow.

# <span id="page-14-1"></span>**Refining Customer Segments with Business Knowledge by Domain Experts**

A desirable improvement of the previous segmentation workflow could consist of involving business analysts in the process. Modern business analysts have precious knowledge of the data acquisition process and of the business case. Allowing them to interact with the results of the segmentation is often beneficial.

The idea thus is to guide modern business analysts through all phases of the analysis not from within the workflow, but from a web browser.

In the second part of this project, we deployed the k-Means segmentation workflow on th[e KNIME WebPortal.](https://www.knime.com/knime-software/knime-webportal) In this phase a web-based visualization wizard is created by strategically adding a number of Widget and JavaScript nodes to the workflow.

Indeed, on the KNIME WebPortal, workflow execution hops from a component containing Widget or JavaScript nodes to the next, producing at each step a web-based Guided User Interface (GUI) wizard. It is then possible to organize full guidance of the analysis on a web browser: for example, step 1 selects appropriate values, step 2 inspects the plot and readjusts selected values, and so on.

For each step, it is possible to design the GUI through multiple User Interface (UI) items on a web page layout, such as dropdown menus, radio buttons, interactive plots, and more. These UI components, generated by Widget and JavaScript nodes, form a web page, if placed inside a component. The layout of the web page produced by the component is controlled through a matrix layout available via a button in the tool bar at the top of KNIME Analytics Platform's workbench. This button is active only when the component is open in the workflow editor. project, we deployed the k-Means segmentation workflow<br>orkflow.<br>orkflow.<br>VebPortal, workflow execution hops from a componext, producing at each step a web-based Guided User In<br>e full guidance of the analysis on a web brows

The first GUI step of the web-based wizard requires the number of segments and the data columns to be used for the segmentation. Segments (clusters) are then created in the background.

In the second step, a summary of all segments is displayed in a scatter plot and proposed to business analysts for inspection. The scatter plot is interactive, and the business analysts can decide whether or not to change the coordinates for a new inspection perspective, remove outliers, or drill down on a group of points. However, already with only 4 clusters, the scatter plot becomes hard to interpret.

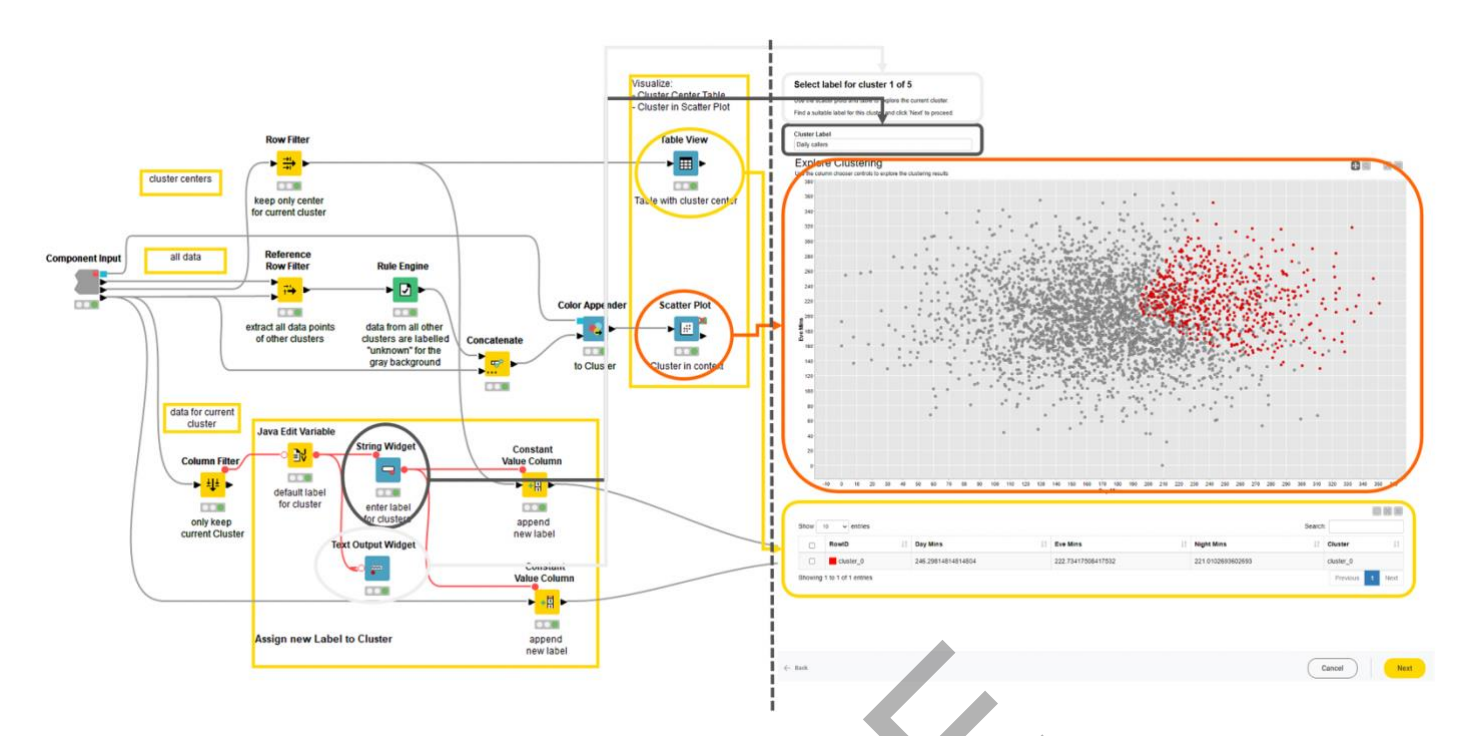

<span id="page-15-1"></span>**Figure 5. Widget and JavaScript nodes in a component (left) produce the webpage on right when running on KNIME WebPortal.**

So, in the next steps the segments are displayed one by one. The data are taken through a loop where at each iteration the data points of one cluster are displayed in color against all other points displayed in gray. At each iteration, the wizard web page reports the scatter plot with the cluster, the table with the cluster centers, and a textbox to enter free text. The textbox allows the business analysts to appropriately label or annotate – for example with calls to action regarding the customer segment under scrutiny.

The complete workflow is shown in the figure below (Figure 6). The loop on the right goes through all clusters one by one. The component, Label Cluster, produces the web page shown in the previous figure. The whole sequence allows the business analysts to annotate and label the customer segments one by one, with the k-Means based segmentation part on the left and the visualization-interaction loop on the right. The content of the component, Label Cluster, and its corresponding web page is shown in the figure above [\(Figure 5](#page-15-1)**Error! Reference source not found.**). int nodes in a component (left) produce the webpage on right when<br>egments are displayed one by one. The data are taken this of one cluster are displayed in color against all other p<br>web page reports the scatter plot with t

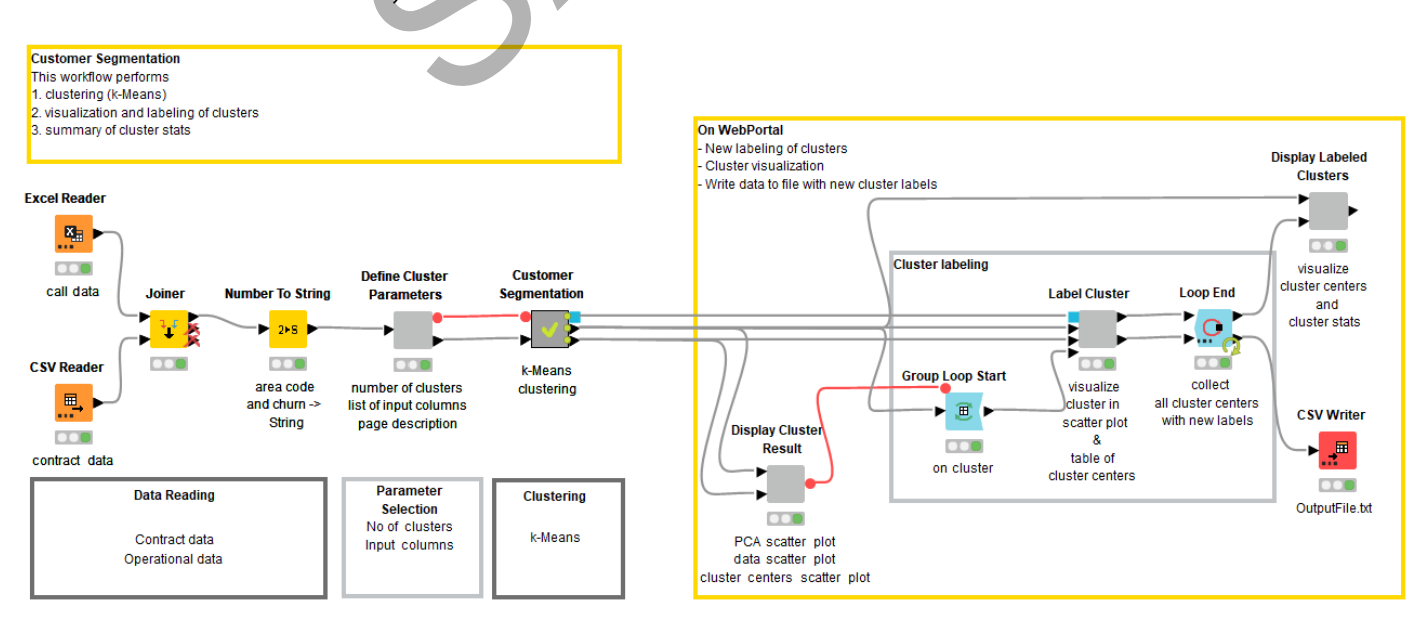

<span id="page-15-0"></span>**Figure 6. Final Workflow derived from the basic workflow for customer segmentation. The loop on the right goes through all clusters one by one. The component, Label Cluster, produces the web page shown in the previous figure. The whole sequence allows the business analysts to annotate and label the customer segments one by one.**

This web-based analytics approach brings together the machine learning background of data analysts and the business domain knowledge of modern business analysts.

The whole project is described in detail in our recent whitepaper, named "Customer Segmentation [Conveniently from a Web Browser. Combining Data Science and](https://www.knime.com/sites/default/files/inline-images/customer_segmentation.pdf) Business Expertise" and freely available for download.

The two workflows described in this post – for basic customer segmentation and for Web GUI guided customer segmentation - can be downloaded from the KNIME Hub from the [Examples space,](https://hub.knime.com/knime/spaces/Examples/latest/50_Applications/24_Customer_Segmentation_Use_Case/)  [Customer\\_Segmentation\\_Use\\_Case page](https://hub.knime.com/knime/spaces/Examples/latest/50_Applications/24_Customer_Segmentation_Use_Case/)*.*

SPAMPLE